AMTAST USA INC

Модель: AMT27

# **Портативный измеритель мутности** Руководство по эксплуатации

# **<Изображение продукта>**

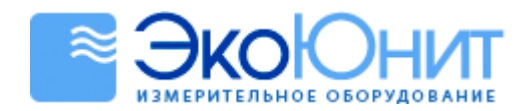

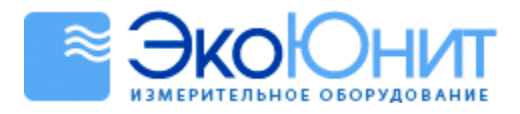

# Содержание

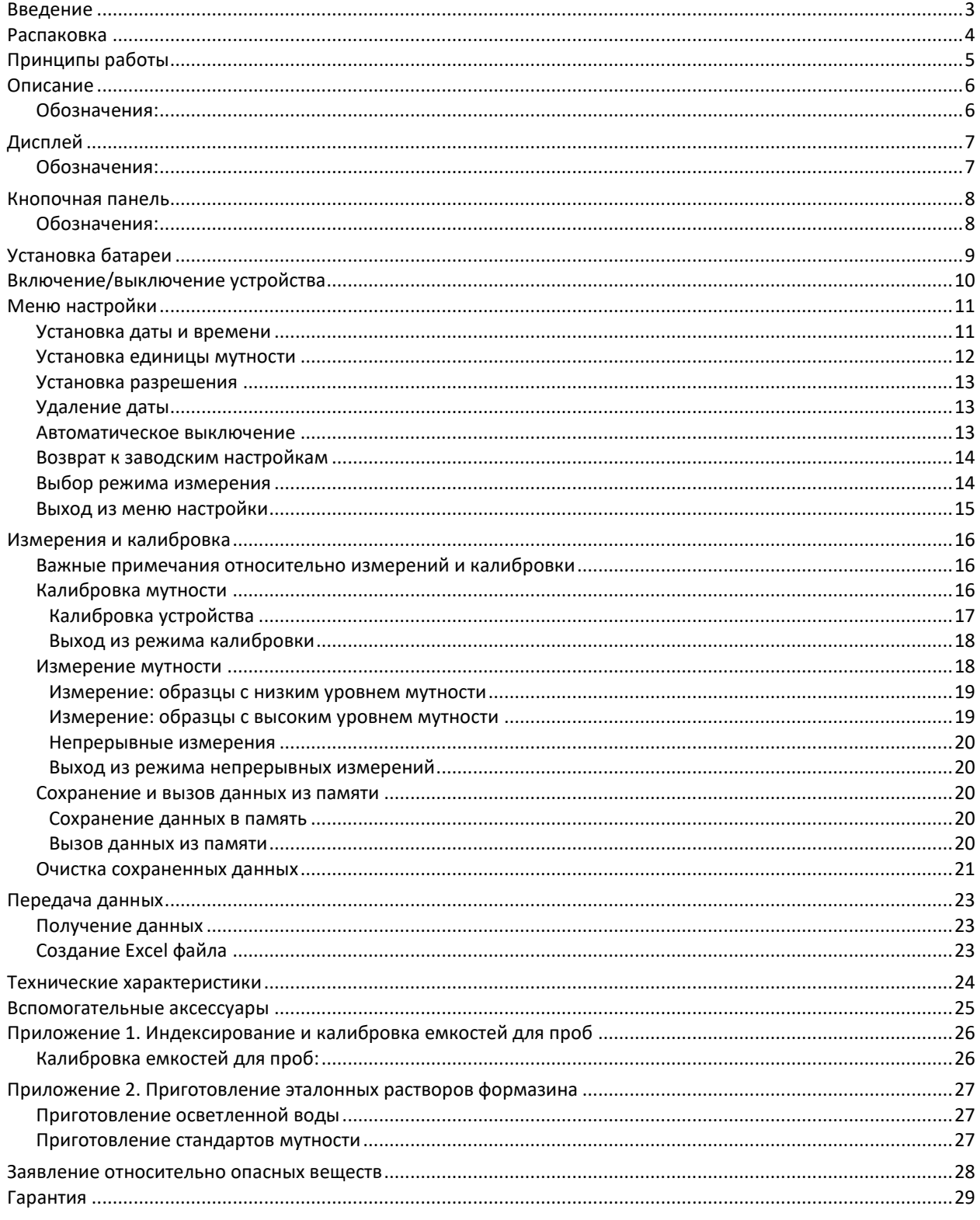

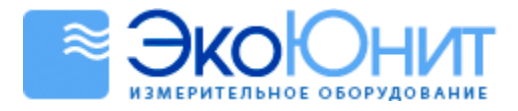

# <span id="page-2-0"></span>**Введение**

Благодарим вас за выбор портативного измерителя мутности AMT27 (далее – мутномер AMT27). Настоящее руководство содержит пошаговые инструкции, которые помогут вам в эксплуатации данного устройства. Пожалуйста, внимательно ознакомьтесь с приведенными инструкциями до начала работы с мутномером.

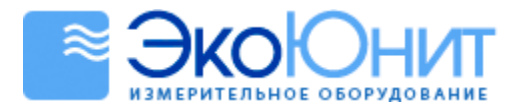

### <span id="page-3-0"></span>**Распаковка**

Перед распаковкой устройства убедитесь в том, что текущее состояние рабочей среды удовлетворяет следующим условиям.

- Относительная влажность не более 80%.
- Пемпература окружающей среды от 0 $^{\circ}$  до 60 $^{\circ}$ С.
- Отсутствуют потенциальные электромагнитные помехи.

Ниже приведена стандартная комплектация устройства. После его распаковки убедитесь в наличии всех комплектующих. Если какая-либо деталь повреждена или отсутствует, пожалуйста, обратитесь к ближайшему дистрибьютору.

### *Комплект поставки*

- Стеклянные емкости для проб
- Калибровочные стандарты
- Салфетка из безворсовой ткани

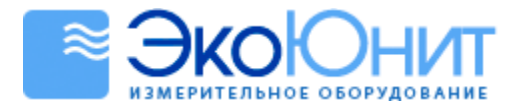

# <span id="page-4-0"></span>**Принципы работы**

Портативный мутномер AMT27 работает на основе нефелометрического метода определения мутности в соответствии с требованиями стандарта ISO 7027. Приведенный ниже рисунок иллюстрирует базовую оптическую систему устройства. Она состоит из источника излучения и детектора рассеянного света, отцентрированного под углом 90° по отношению к направлению луча падающего света.

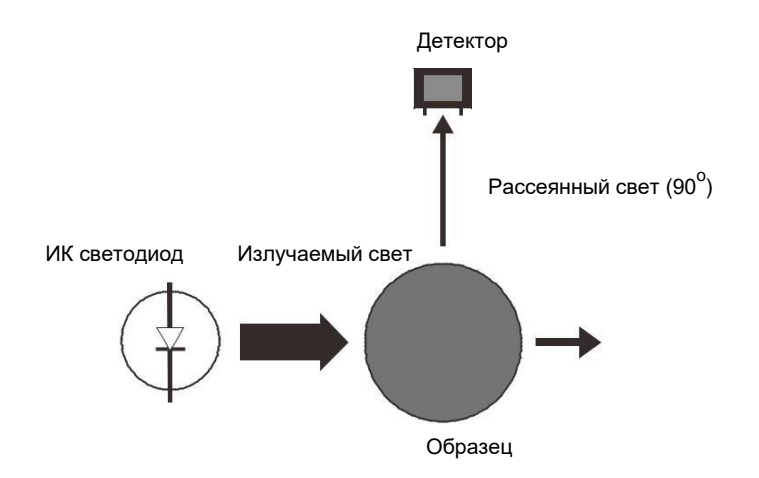

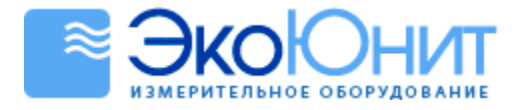

## <span id="page-5-0"></span>**Описание**

Портативный мутномер AMT27 измеряет мутность в диапазоне следующих единиц измерения: от 0 до 1100 NTU/FNU или от 0 до 275 EBC или 0 до 9999 ASBC. Меню настройки мутномера содержит 7 опциональных параметров. Полученные показания можно хранить и переносить на ПК через USB-интерфейс устройства.

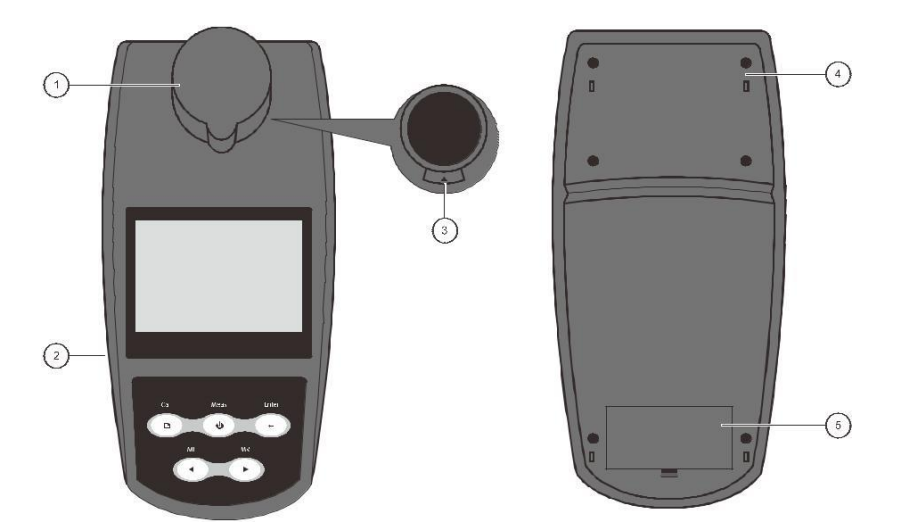

### <span id="page-5-1"></span>*Обозначения:*

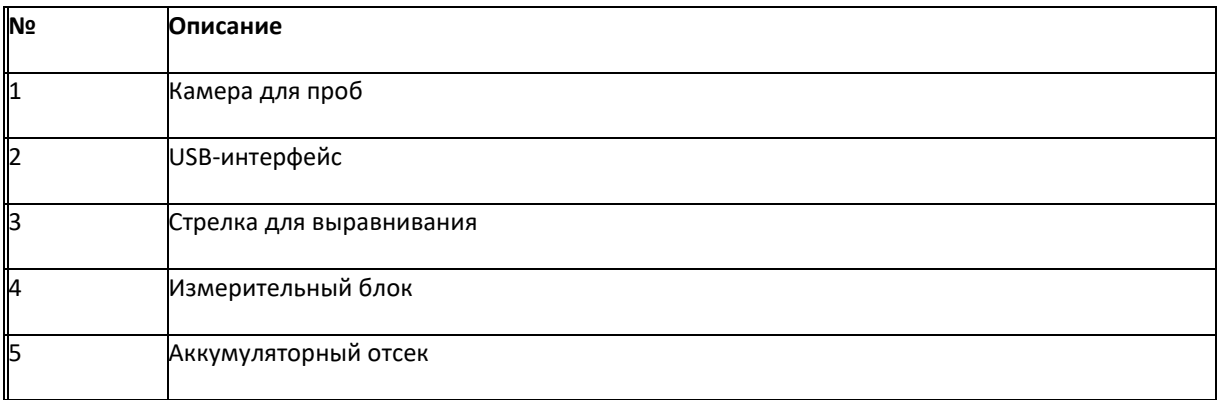

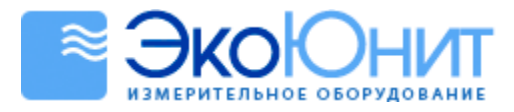

# <span id="page-6-0"></span>**Дисплей**

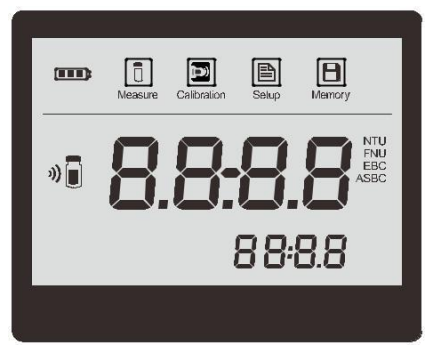

### <span id="page-6-1"></span>*Обозначения:*

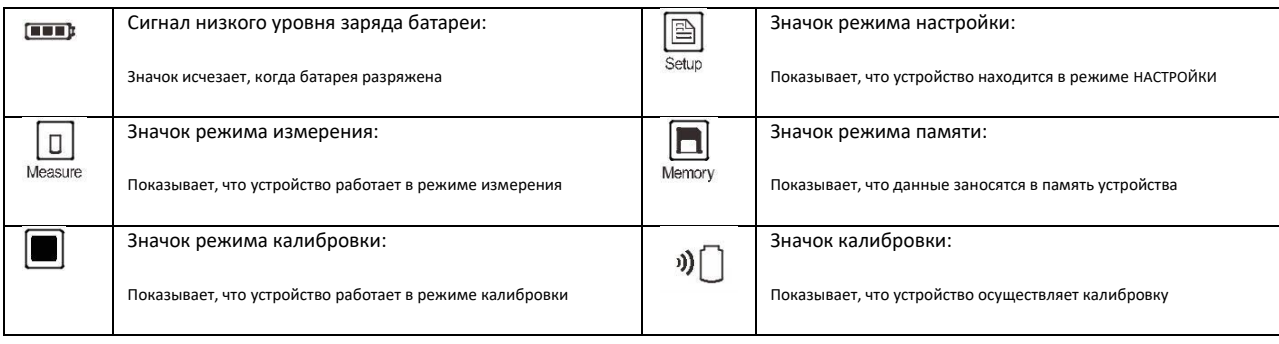

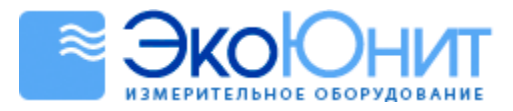

## <span id="page-7-0"></span>**Кнопочная панель**

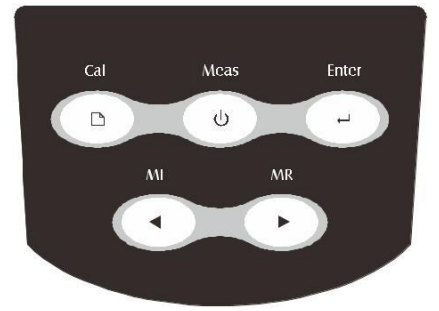

### <span id="page-7-1"></span>*Обозначения:*

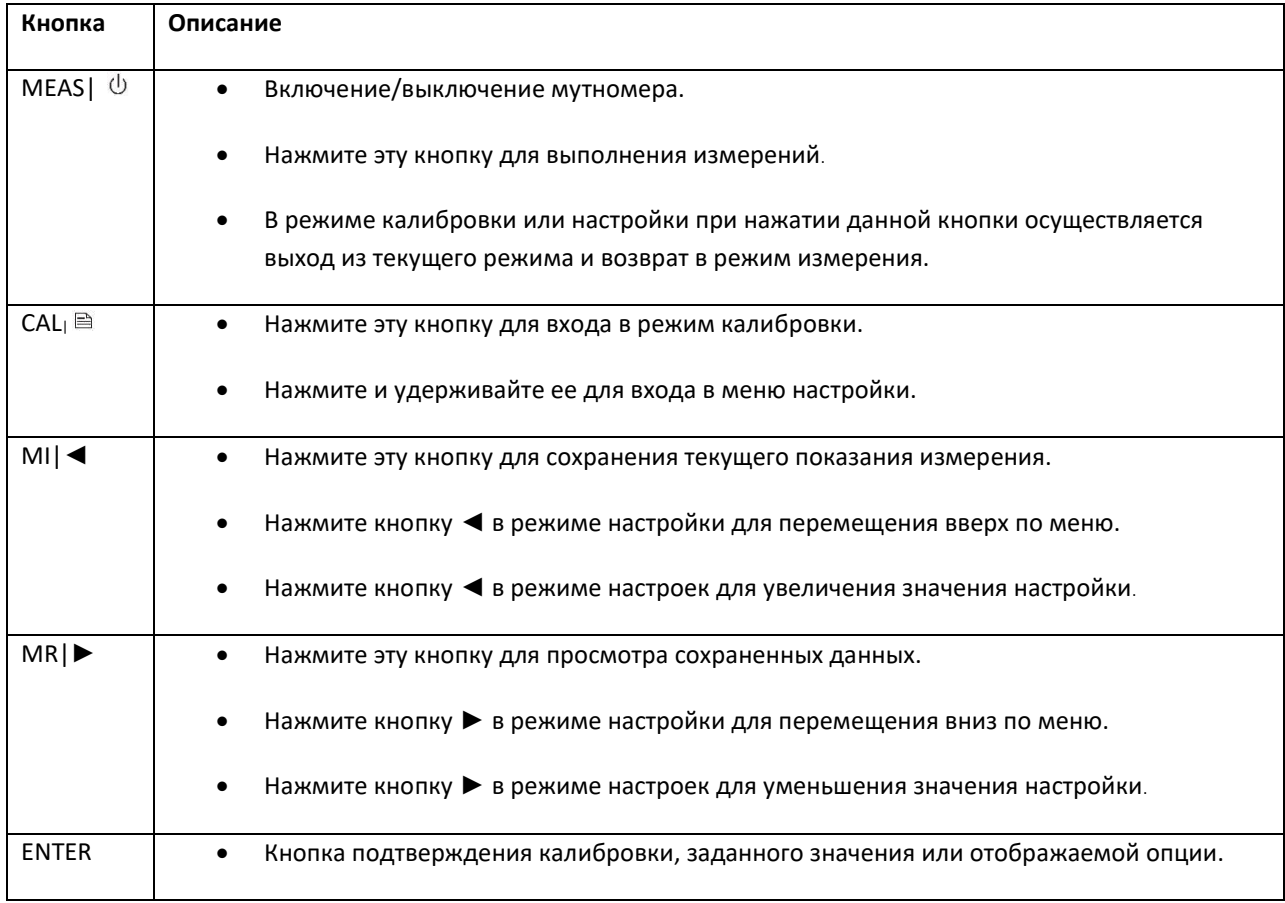

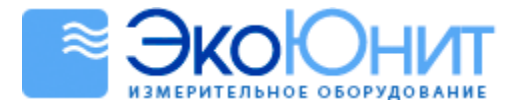

# <span id="page-8-0"></span>**Установка батареи**

Портативный мутномер AMT27 оснащен одной 9В батареей. До начала использования устройства вставьте батарею в аккумуляторный отсек следующим образом:

- 1. Снимите крышку аккумуляторного отсека с задней стороны устройства.
- 2. Вставьте 9В батарею в аккумуляторный отсек, соблюдая полярность.
- 3. Поместите обратно крышку аккумуляторного отсека. Установка батареи завершена.

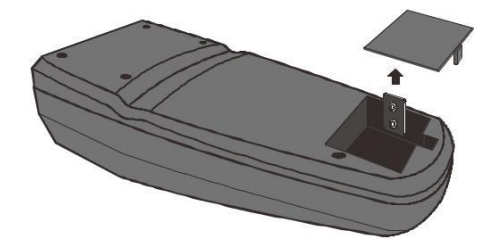

 В случае исчерпания заряда батареи в качестве временного источника питания для устройства можно использовать USB-кабель, подключенный к компьютеру.

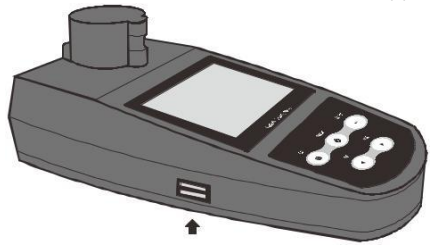

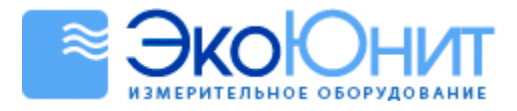

# <span id="page-9-0"></span>**Включение/выключение устройства**

- **•** Нажмите кнопку  $\overline{\psi}$  на измерителе, дисплей отобразит измеряемое значение и значки режимов.
- **•** Нажмите и удерживайте кнопку  $\overline{\psi}$  в течение 3 секунд для выключения устройства.

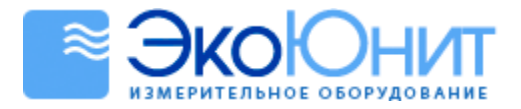

## <span id="page-10-0"></span>**Меню настройки**

Портативный мутномер AMT27 содержит встроенное меню настройки, которое позволяет пользователю индивидуально настроить каждую отображаемую опцию для соответствия требованиям измерений.

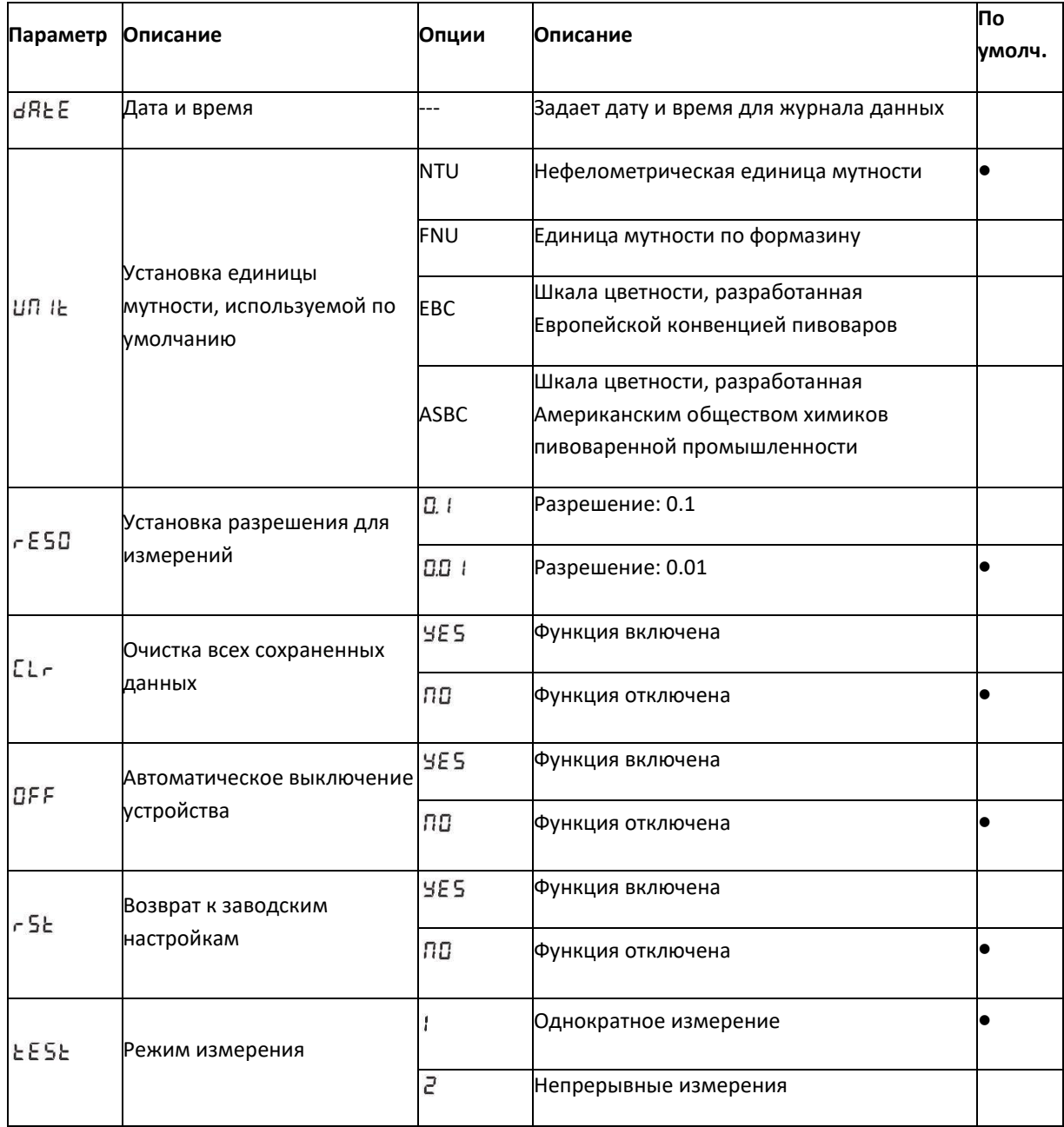

# <span id="page-10-1"></span>*Установка даты и времени* ●

1. Нажмите и удерживайте кнопку **В в течение 3 секунд для входа в меню настро**йки, на дисплее отобразится «DATE/P-1».

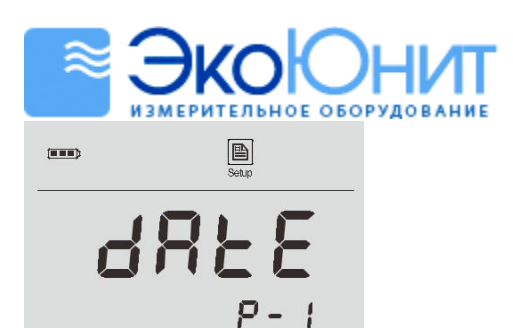

2. Нажмите кнопку ENTER, устройство покажет текущий год.

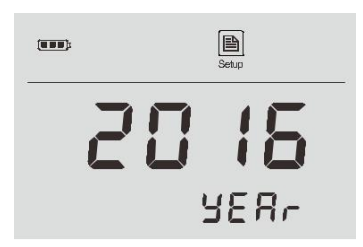

3. Нажмите ◄ или ►, чтобы задать год, нажмите ENTER для подтверждения заданного значения. Устройство покажет текущие дату и время в формате мм-дд, чч-мм.

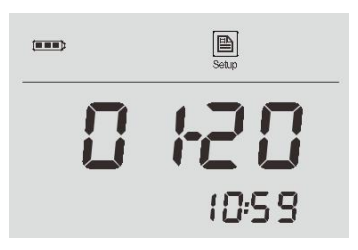

4. Нажмите ◀ или ▶, чтобы задать дату и время, нажмите ENTER для подтверждения, пока устройство не вернется в режим измерения. Настройка завершена.

### <span id="page-11-0"></span>*Установка единицы мутности*

Портативный мутномер AMT27 позволяет выбрать одну из четырех единиц мутности: NTU, FNU, EBC и ASBC. По умолчанию используется NTU.

- 1. Нажмите и удерживайте кнопку <sup>■</sup> в течение 3 секунд для входа в меню настройки.
- 2. Нажмите ◀ или ▶ и удерживайте, пока на дисплее не отобразится «UNIT/P-2».

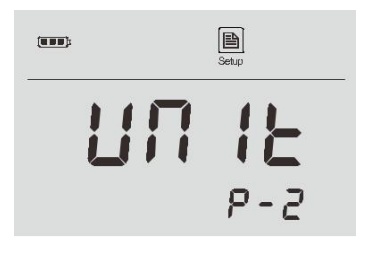

3. Нажмите ENTER для подтверждения единицы, устройство отобразит единицу мутности, используемую по умолчанию.

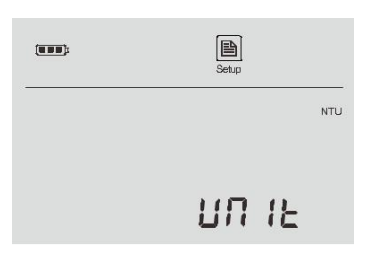

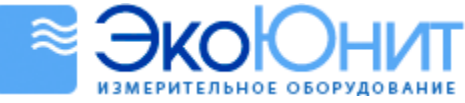

- 4. Нажмите ◀ или ▶ для выбора необходимой единицы измерения.
- 5. Нажмите ENTER для подтверждения выбранного значения, устройство вернется в режим измерения. Настройка завершена.

#### <span id="page-12-0"></span>*Установка разрешения*

Мутномер имеет две опции разрешения. Для измерений высокой точности рекомендуем выбрать разрешение 0.01. Значением разрешения, используемого по умолчанию, является 0.1.

- 1. Нажмите и удерживайте кнопку <sup>■</sup> в течение 3 секунд для входа в режим настройки.
- 2. Нажмите ◀ или ▶ и удерживайте, пока на дисплее не отобразится «rESO/P-3».

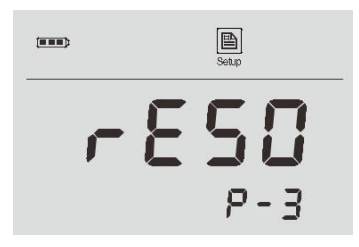

- 3. Нажмите ENTER для подтверждения, устройство покажет «0.1/ rESO».
- 4. Нажмите ◀ или ▶ для выбора необходимого разрешения (0.1 или 0.01 NTU).

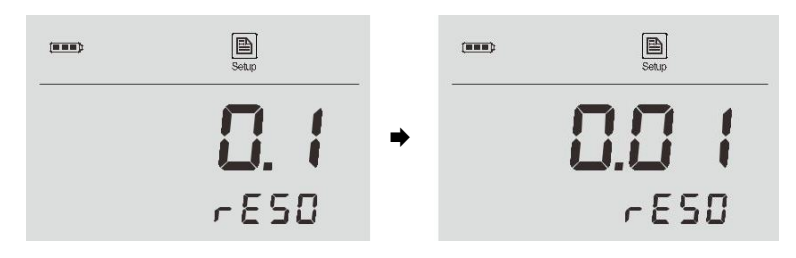

5. Нажмите ENTER для подтверждения выбранного значения, устройство вернется в режим измерения. Настройка завершена.

### <span id="page-12-1"></span>*Удаление даты*

См. раздел [«Очистка сохраненных данных»](#page-20-0) на стр. [21.](#page-20-0)

#### <span id="page-12-2"></span>*Автоматическое выключение*

Портативный мутномер AMT27 имеет функцию автовыключения, которую можно установить в значение «15 minutes» (автовыключение после 15 минут бездействия) или отключить (OFF). Если данная функция активна и вы не нажимаете никакую кнопку мутномера в течение заданного периода времени, устройство выключится автоматически.

- 1. Нажмите и удерживайте кнопку В в течение 3 секунд для входа в режим настройки.
- 2. Нажмите ◀ или ▶ и удерживайте, пока на дисплее не отобразится «OFF/P-5».

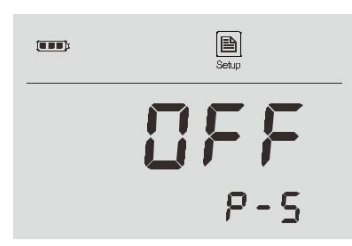

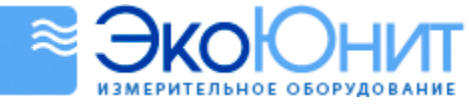

- 3. Нажмите ENTER для подтверждения значения, устройство покажет «no/OFF», что означает, что функция автоматического выключения неактивна.
- 4. Нажмите ◀ или ▶ для активации или отключения функции.

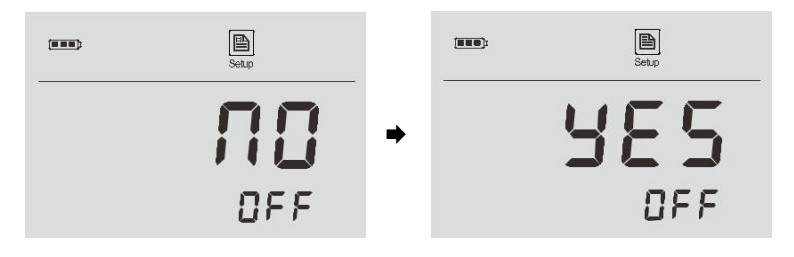

5. Нажмите ENTER для подтверждения, устройство вернется в режим измерения. Настройка завершена.

### <span id="page-13-0"></span>*Возврат к заводским настройкам*

Если во время калибровки устройство выдаст ошибку («ERR») и ее не удастся исправить путем повторной калибровки, необходимо активировать функцию Reset (Сброс). Обратите внимание на то, что после активации функции Reset все значения калибровки и выбранные параметры будут потеряны или сброшены. Мутномер необходимо будет откалибровать повторно.

- 1. Нажмите и удерживайте кнопку В в течение 3 секунд для входа в режим настройки.
- 2. Нажмите ◄ или ► и удерживайте, пока на дисплее не отобразится «rSt/P-6».

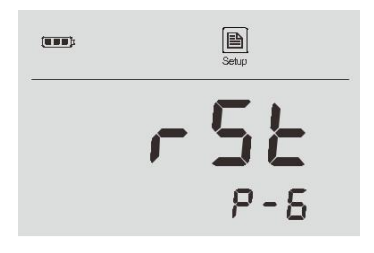

- 3. Нажмите ENTER для подтверждения, устройство покажет «NO/rSt», что означает, что перезапуск устройства не требуется.
- 4. Нажмите ◀ или ▶ для активации или отключения данной функции.

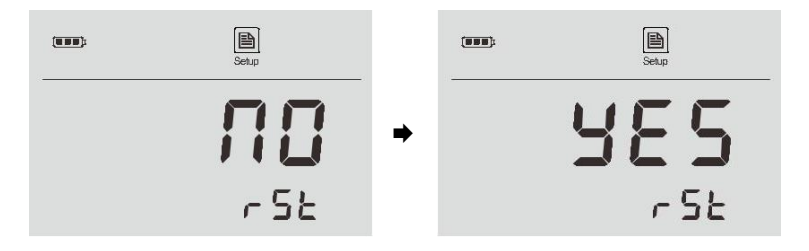

5. Нажмите ENTER для подтверждения, устройство вернется в режим измерения. Настройка завершена.

### <span id="page-13-1"></span>*Выбор режима измерения*

Портативный мутномер AMT27 имеет два режима измерения. В режиме однократного измерения устройство автоматически распознает установившееся показание. Непрерывные измерения могут быть использованы для индексирования и калибровки емкостей для проб. Более подробная информация приведена на стр. [26](#page-25-0) в разделе [«Приложение 1. Индексирование и калибровка емкостей для проб»](#page-25-0).

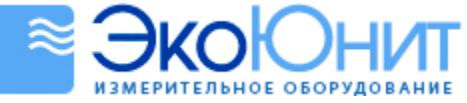

- 1. Нажмите и удерживайте кнопку В в течение 3 секунд для входа в режим настройки.
- 2. Нажмите ◀ или ▶ и удерживайте, пока на дисплее не отобразится «tESt/P-7».

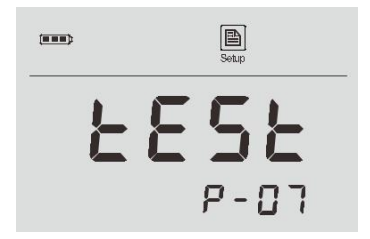

- 3. Нажмите ENTER для подтверждения, устройство покажет «1/tESt», что означает выбор режима однократного измерения.
- 4. Нажмите ◀ или ▶, устройство покажет «2/tESt», что означает выбор режима непрерывных измерений.
- 5. Выберите нужный режим измерения и нажмите ENTER для его подтверждения. Устройство вернется в режим измерения. Настройка завершена.

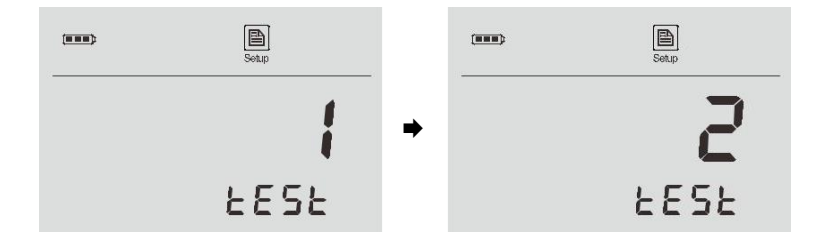

### <span id="page-14-0"></span>*Выход из меню настройки*

Если при работе в режиме настройки вам необходимо выйти из меню настройки, нажмите кнопку MEAS, чтобы устройство немедленно вернулось в режим измерения.

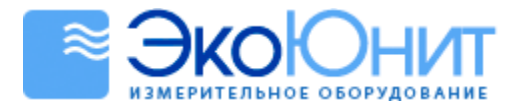

## <span id="page-15-0"></span>**Измерения и калибровка**

#### <span id="page-15-1"></span>*Важные примечания относительно измерений и калибровки*

- Не держите мутномер в руках в процессе измерений и калибровки.
- Стеклянные емкости и крышки необходимо тщательно промывать деионизированной водой после каждого измерения. Наличие небольших остатков может привести к ошибкам в измерениях.
- Перед тем как начать анализ, убедитесь, что внешняя поверхность емкости чистая и сухая. Протрите ее салфеткой из безворсовой ткани для удаления отпечатков пальцев или капель воды.
- Если на емкости имеются незначительные царапины или потертости, нанесите на ее внешнюю поверхность несколько капель силиконового масла и протрите ее салфеткой из безворсовой ткани.
- Для образцов с низким уровнем мутности (от 0 до 200 NTU) рекомендуется использовать одну и ту же емкость для осуществления измерений или калибровки.
- Поместите емкость в камеру для проб, при этом метка на емкости должна располагаться на одном уровне со стрелкой измерителя.

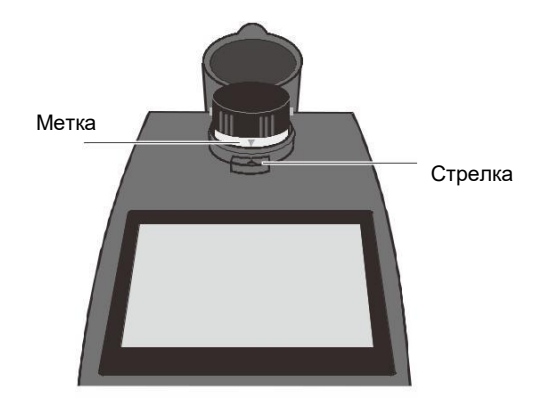

 Во избежание ошибок, возникающих в результате попадания рассеянного света, не используйте мутномер при ярком солнечном свете. Всегда закрывайте крышку световой заслонки в процессе измерения и калибровки.

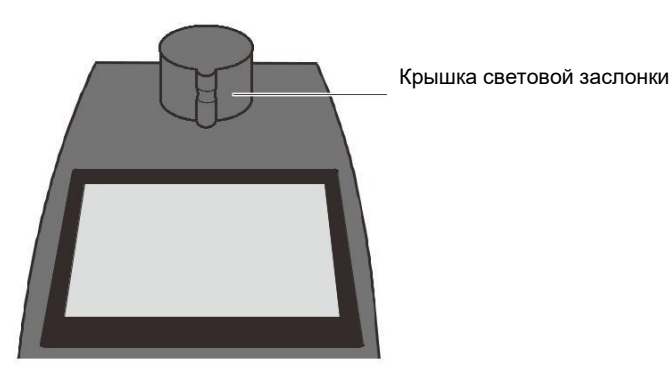

Избегайте попадания воды в камеру для проб. Это может повредить устройство.

### <span id="page-15-2"></span>*Калибровка мутности*

 Калибровка портативного мутномера AMT27 осуществляется на заводе в соответствии со стандартами на основе формазина. Калибровка устройства пользователем до начала работы с ним не требуется.

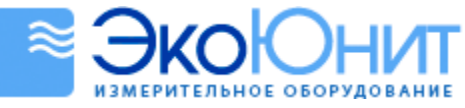

- НЕЛЬЗЯ сильно трясти или взбалтывать калибровочный стандарт во избежание появления пузырьков воздуха.
- Для получения точных результатов измерения рекомендуется выполнять калибровку устройства, как минимум, раз в месяц.
- Для калибровки устройства можно использовать до пяти точек. Как минимум, калибровка осуществляется по двум точкам. Точки калибровки, используемые по умолчанию: 0.02, 10.00, 200, 500 и 1000 NTU. В процессе калибровки можно менять точку калибровки или значения калибровки нажатием кнопки ◄ или ►.

### <span id="page-16-0"></span>**Калибровка устройства**

1. Нажмите кнопку CAL, на дисплее отобразится «2/CAL», что означает, что устройство выполнит калибровку по 2 точкам.

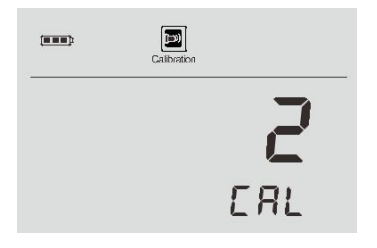

- 2. При необходимости нажмите ◀ или ▶ для выбора количества точек калибровки (от 2 до 5).
- 3. Нажмите ENTER для подтверждения значения, на дисплее отобразится «0.02 NTU/CAL1», и он начнет непрерывно мигать.

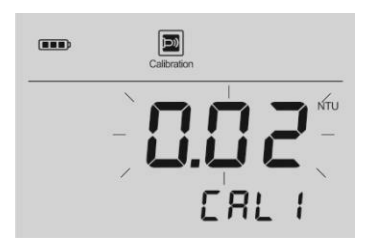

4. При необходимости нажмите ◄ или ► для выбора необходимой точки калибровки (например, 10.00 NTU).

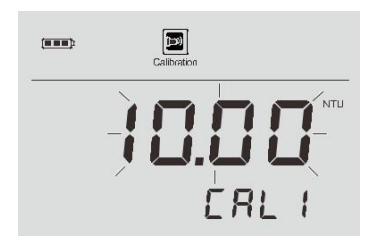

- 5. Поместите соответствующий стандарт в камеру для проб, убедитесь в том, что метка на крышке емкости всегда находится на одном уровне со стрелкой измерителя.
- 6. Закройте крышку световой заслонки.

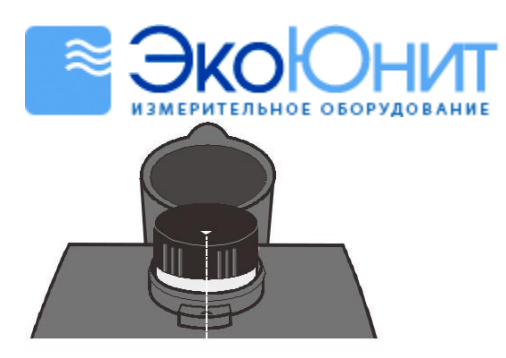

7. Нажмите ENTER, отображаемое значение перестанет мигать.

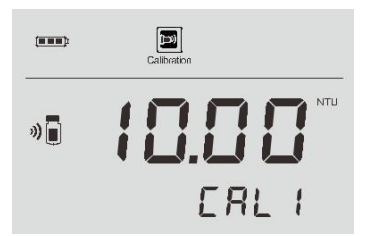

- 8. При необходимости нажмите ◀ или ▶ для изменения значения калибровки.
- 9. Нажмите ENTER, значок «емкость» начнет мигать.

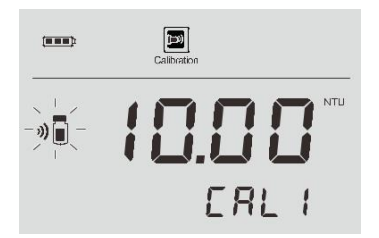

- 10. Подождите, пока измеряемое значение не стабилизируется, значок «емкость» исчезнет с дисплея.
- 11. Нажмите ENTER для подтверждения.
- 12. На дисплее отобразится «0.02 NTU/CAL2», и он начнет непрерывно мигать.
- 13. Повторяйте описанные выше шаги 4-11, пока дисплей не покажет «End» («Завершено»), устройство вернется в режим измерения. Калибровка выполнена.

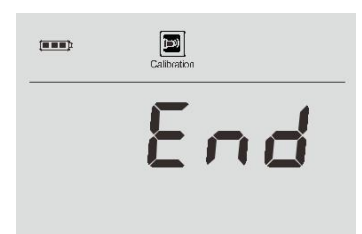

### <span id="page-17-0"></span>**Выход из режима калибровки**

Если в процессе калибровки вам потребуется выйти из режима калибровки, нажмите кнопку MEAS, чтобы устройство немедленно вернулось в режим измерения.

#### <span id="page-17-1"></span>*Измерение мутности*

Точность измерения мутности зависит от качества методики измерения, т.е. от следующих факторов: насколько чиста емкость для проб, как установлена емкость в камеру для проб, закрыта ли емкость крышкой световой заслонки, выполнена ли калибровка устройства, отсутствуют ли пузырьки и т.д. Более

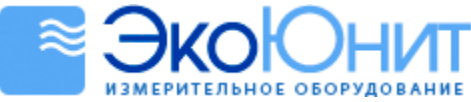

подробную информацию можно найти на стр. 11 в разделе «Важные примечания относительно измерений и калибровки».

### <span id="page-18-0"></span>**Измерение: образцы с низким уровнем мутности**

Для образцов с низким уровнем мутности рекомендуется использовать одну и ту же емкость для измерений и калибровки.

- 1. Ополосните емкость примерно 10 мл образца, закрутив на ней крышку с резьбой и осторожно перевернув ее несколько раз. Вылейте использованный образец и повторите процедуру ополаскивания еще два раза.
- 2. Налейте образец в емкость и закройте ее крышкой.
- 3. Дайте емкости постоять 1 минуту, чтобы исчезли пузырьки.
- 4. Протрите емкость салфеткой из безворсовой ткани, чтобы убрать капли воды и отпечатки пальцев. Убедитесь в том, что ее внешняя поверхность чистая и сухая.
- 5. Поместите емкость в камеру для проб, при этом метка на емкости и стрелка на измерителе должны совпадать.

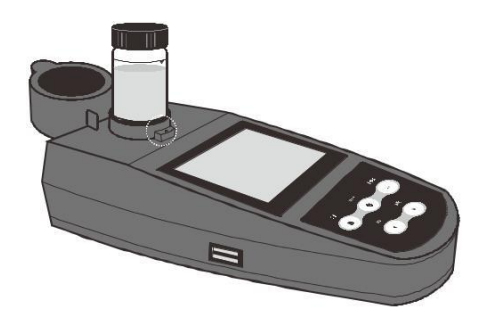

6. Закройте крышку световой заслонки. Нажмите кнопку MEAS, замигает значок «Measure» (Измерение).

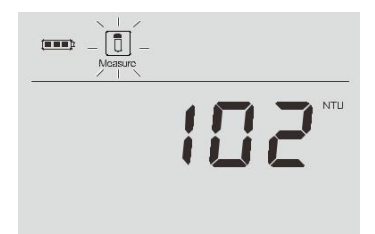

7. Подождите, пока измеряемое значение стабилизируется, при этом значок «Measure» перестанет мигать.

### <span id="page-18-1"></span>**Измерение: образцы с высоким уровнем мутности**

Образцы с высоким уровнем мутности (>2000 NTU) необходимо разбавить до того, как проводить измерения. Воду для разбавления можно получить путем фильтрации деионизированной воды через мембрану фильтра <0.45 µm.

- 1. Повторите описанные в предыдущей процедуре шаги 1 -7 и запишите измеренное значение.
- 2. Рассчитайте фактическую мутность исходного образца по следующей формуле:

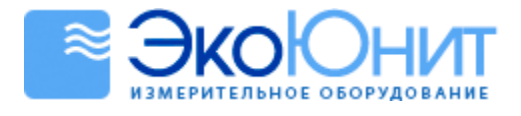

$$
T = \frac{T_d (V_s + V_d)}{V_s}
$$

где:

 $T$  – фактическая мутность исходного образца,

 $T_d$  – измеренное значение,

 $V_s$  – объем исходного образца (мл),

 $V_d$  – объем воды для разбавления (мл).

### <span id="page-19-0"></span>**Непрерывные измерения**

- 1. Выберите режим непрерывных измерений в меню настройки (см. раздел [«Выбор режима](#page-13-1)  [измерения»](#page-13-1) на стр. [14\)](#page-13-1).
- 2. Налейте образец в емкость и закройте ее крышкой.
- 3. Осторожно переверните емкость несколько раз, чтобы перемешать образец.
- 4. Протрите емкость салфеткой из безворсовой ткани, чтобы убрать капли воды и отпечатки пальцев. Убедитесь в том, что ее внешняя поверхность чистая и сухая.
- 5. Поместите емкость в камеру для проб, при этом метка на емкости и стрелка на измерителе должны совпадать.
- 6. Закройте крышку световой заслонки. Нажмите кнопку MEAS, замигает значок «Measure» (Измерение). Устройство выполняет измерение…

В процессе непрерывного измерения в левой части дисплея всегда будет виден значок «емкость». Если устройство вернется в режим однократного измерения, то этот значок исчезнет.

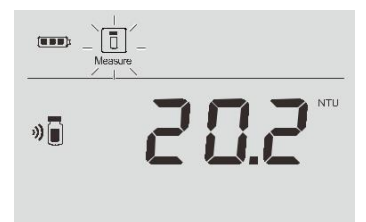

### <span id="page-19-1"></span>**Выход из режима непрерывных измерений**

- 1. Нажмите и удерживайте кнопку  $\mathbb U$  в течение 3 секунд для выключения устройства.
- 2. Включите устройство снова, при этом оно вернется в режим однократного измерения.

### <span id="page-19-2"></span>*Сохранение и вызов данных из памяти*

Портативный мутномер AMT27 позволяет хранить и вызывать из памяти до 100 измерений.

### <span id="page-19-3"></span>**Сохранение данных в память**

В процессе измерения нажмите кнопку MI для сохранения полученного измерения в память устройства, при этом на дисплее замигает значок «Memory» (Память).

### <span id="page-19-4"></span>**Вызов данных из памяти**

1. Нажмите кнопку MR в режиме измерения, устройство покажет последние сохраненные данные. Например, "LOC/1" (Журнал данных №1 (Data Log/No.1)).

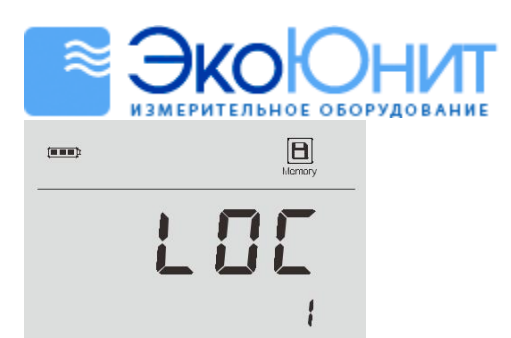

2. Нажмите ◄, устройство покажет дату и время, в которые были сохранены измерения (формат: мм-дд, чч-мм).

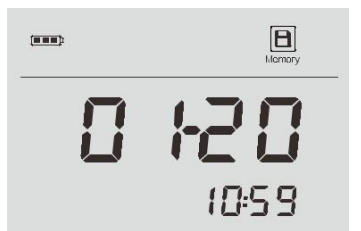

3. Нажмите ◄ еще раз, на дисплее отобразится сохраненное значение.

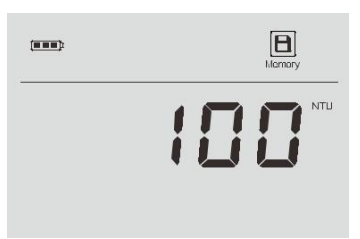

- 4. Нажмите ◄, устройство покажет следующие измерения.
- 5. Завершив просмотр, нажмите MEAS для выхода из текущего режима.

Если в памяти устройства отсутствуют сохраненные измерения, нажмите кнопку MR, устройство покажет "---- ".

### <span id="page-20-0"></span>*Очистка сохраненных данных*

Если память устройства переполнена, на дисплее отобразится "FULL" (ПЕРЕПОЛНЕНО) и вам необходимо очистить сохраненные данные.

- 1. Нажмите и удерживайте кнопку **В в течение 3 секунд для входа в режим настройки**.
- 2. Нажмите ◀ или ▶ и удерживайте, пока на дисплее не отобразится «CLr/P-4».

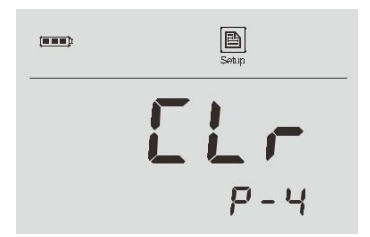

3. Нажмите ENTER для подтверждения, устройство отобразит опцию «no/ CLr».

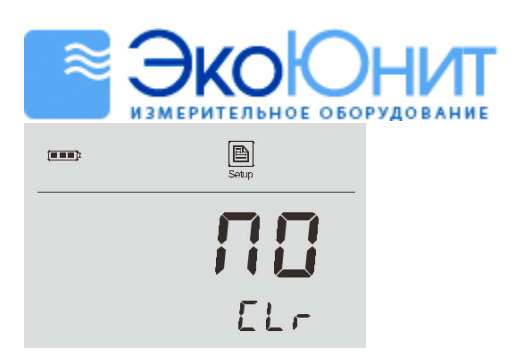

4. Нажмите ◀ или ▶ для выбора опции «Yes/ CLr» (Да/Очистить).

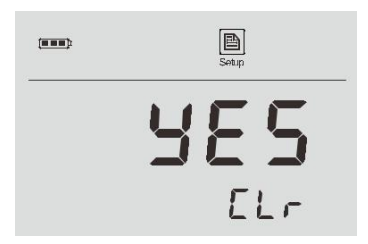

5. Нажмите ENTER для подтверждения, устройство вернется в режим измерения.

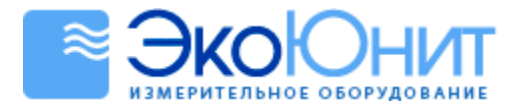

### <span id="page-22-0"></span>**Передача данных**

Amtast USA Inc предоставляет бесплатную систему сбора данных (Data Acquisition Sysem, DAS), которая может быть использована для передачи данных, получения показаний измерений или импорта данных в формат Excel. До начала работы с ней убедитесь в том, что на вашем ПК установлена операционная система Windows 7/8/10.

### <span id="page-22-1"></span>*Получение данных*

- 1. Подключите USB-кабель к измерителю и своему ПК. Щелкните значок DAS, система начнет автоматическое сканирование и поиск доступного порта связи и отобразит сообщение "Found a port on your computer" («На вашем компьютере найден порт).
- 2. Нажмите OK, чтобы запустить приложение.

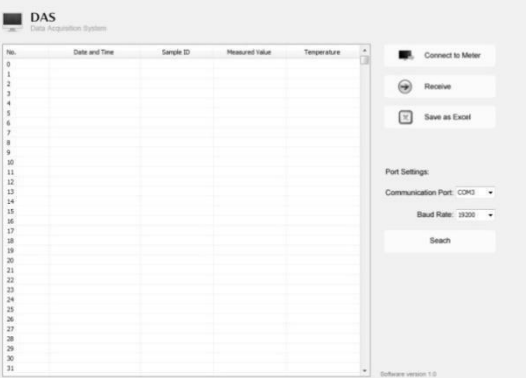

- 3. Нажмите "Connect to Meter" («Подключить к измерителю»), на экране появится сообщение "Port is connected" («Порт подключен»), что означает, что сопряжение между устройством и вашим ПК установлено.
- 4. Нажмите OK для подтверждения.
- 5. Нажмите на Receive (Получить). Данные, сохраненные на устройстве, будут автоматически отправлены на ваш компьютер.

### <span id="page-22-2"></span>*Создание Excel файла*

После завершения передачи данных нажмите "Save as Excel" (Сохранить как Excel), полученные в результате измерений значения из таблицы данных будут автоматически преобразованы в файл формата Excel.

### **ПРЕДУПРЕЖДЕНИЕ**:

После закрытия программы все полученные данные будут потеряны без возможности восстановления.

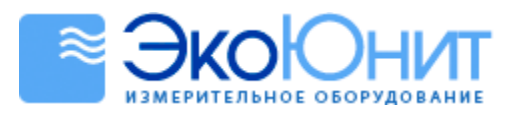

# <span id="page-23-0"></span>**Технические характеристики**

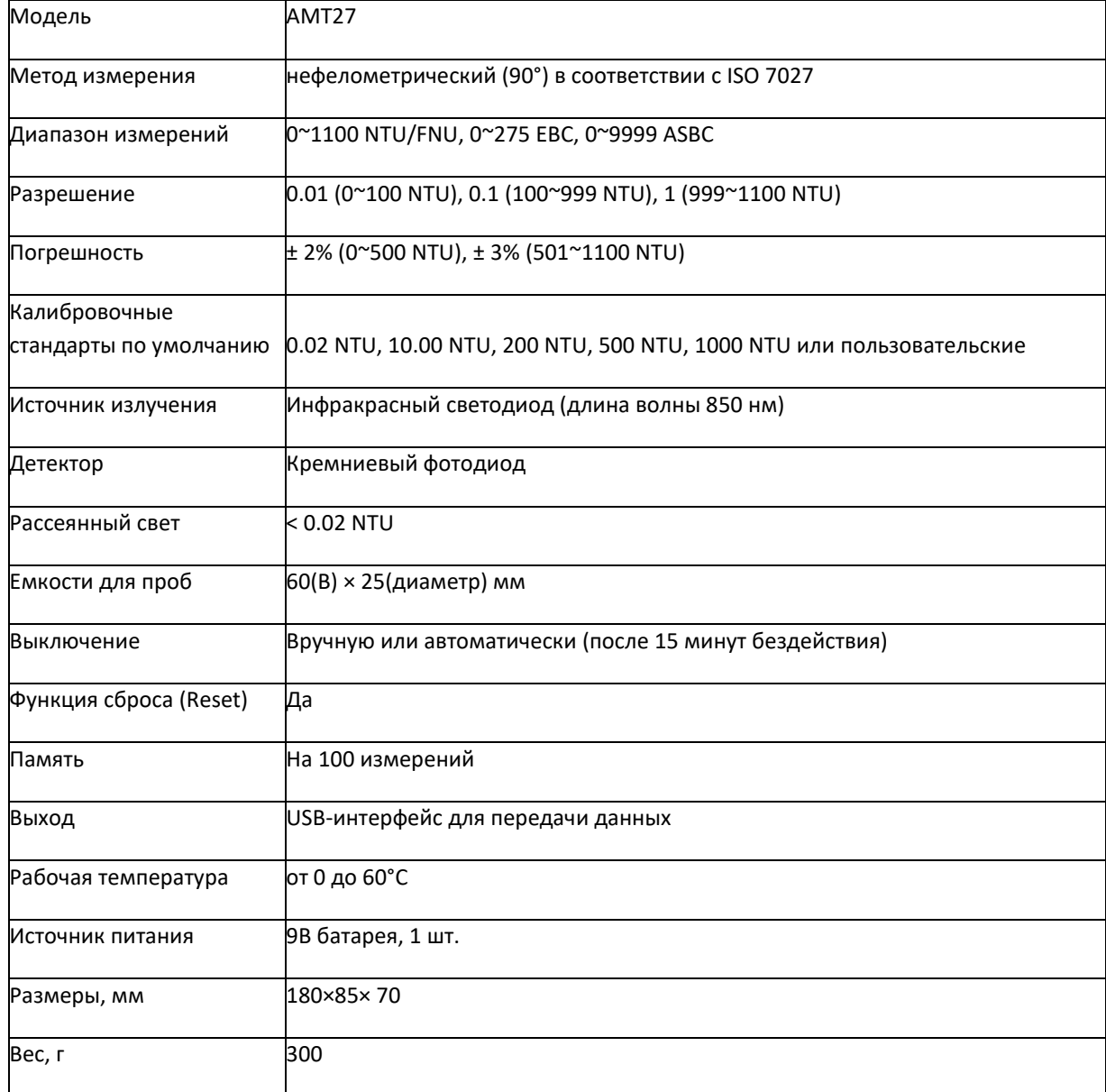

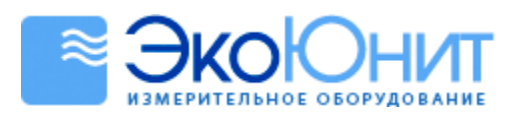

# <span id="page-24-0"></span>**Вспомогательные аксессуары**

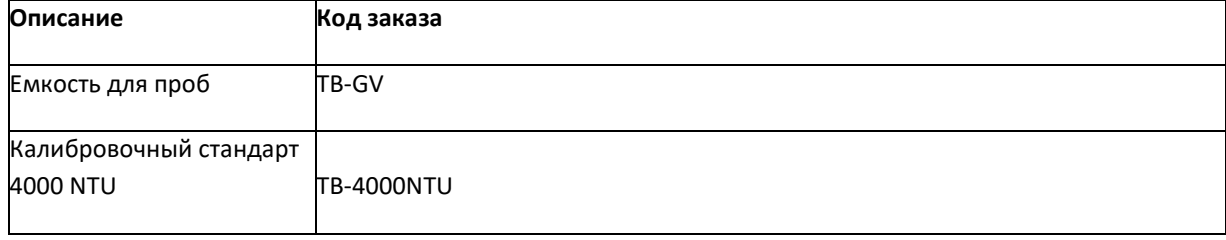

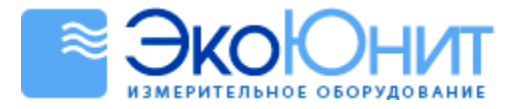

# <span id="page-25-0"></span>**Приложение 1. Индексирование и калибровка емкостей для проб**

Агентство по охране окружающей среды США (U.S. EPA) рекомендует выполнять индексирование емкостей, используемых для калибровки мутномера или измерения мутности образцов.

Это делается с целью нахождения положения, которое даст наименьший показатель мутности. Методами индексирования могут быть следующие:

- 1. Наполните емкость дистиллированной водой (<0.5 NTU) и закройте ее крышкой.
- 2. Протрите емкость салфеткой из безворсовой ткани для удаления капель воды и отпечатков пальцев.
- 3. Дайте емкости постоять 5 минут.
- 4. Поместите емкость в камеру для проб, при этом метка на емкости и стрелка на измерителе должны совпадать.
- 5. Нажмите MEAS, чтобы начать измерение.
- 6. Медленно повращайте емкость под углом примерно 45 градусов. Закройте крышку световой заслонки и запишите полученное в результате измерения значение.
- 7. Повторяйте шаг 6 до тех пор, пока устройство не выдаст минимальный показатель мутности.
- 8. Отметьте этот уровень на емкости.

### <span id="page-25-1"></span>*Калибровка емкостей для проб:*

Для достижения наибольшей точности и повторяемости измерений мутности лучше всего использовать одну индексированную емкость. Если вам требуется использовать несколько емкостей, необходимо их откалибровать.

- 1. Повторите описанные выше шаги с каждой емкостью и запишите полученные в результате измерения значения.
- 2. Найдите самое близкое соответствие между результатами измерений данных емкостей и поставьте соответствующую метку.

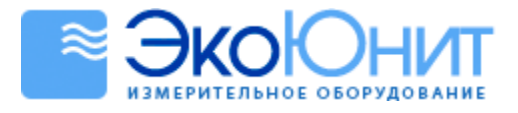

## <span id="page-26-0"></span>**Приложение 2. Приготовление эталонных растворов формазина**

### <span id="page-26-1"></span>*Приготовление осветленной воды*

Осветленная вода используется для приготовления стандартов мутности. Ее получают путем фильтрации деионизированной воды через мембрану с размером пор 0.45µm или меньше.

### <span id="page-26-2"></span>*Приготовление стандартов мутности*

4000 NTU:

Растворите 1 грамм сульфата гидразина [(NH2)2 • H2SO4] в отфильтрованной воде и доведите объем полученного раствора до 100 мл в мерной колбе. Растворите 10 грамм гексаметилентетрамина [(CH2)6N4] в отфильтрованной воде и доведите объем полученного раствора в 100 мл в мерной колбе.

Перемешайте растворы 5 мл сульфата гидразина и 5 мл гексаметилентетрамина в мерной колбе объемом 100 мл и дайте полученному раствору отстояться в течение 24 часов при температуре 25± 3oC.

1000 NTU:

Смешайте 25 мл стандарта 4000 NTU в колбе объемом 100 мл, доведите объем раствора до метки.

500 NTU:

Смешайте 12.5 мл стандарта 4000 NTU в колбе объемом 100 мл, доведите объем раствора до метки.

200 NTU:

Смешайте 10 мл стандарта 4000 NTU в колбе объемом 100 мл, доведите объем раствора до метки. Смешайте 50 мл указанного стандарта в колбе объемом 100 мл, доведите объем раствора до метки.

10 NTU:

Смешайте 10 мл стандарта 4000 NTU в колбе объемом 100 мл, доведите объем раствора до метки. Смешайте 2.5 мл указанного стандарта в колбе объемом 100 мл, доведите объем раствора до метки.

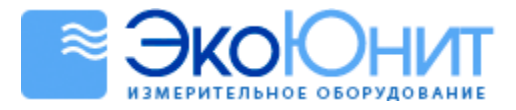

### <span id="page-27-0"></span>**Заявление относительно опасных веществ**

AMTAST USA INC стремится к сокращению и прекращению использования любых вредных веществ как в процессе производства, так и в поставляемых готовых изделиях. У нас действует производственная и закупочная программа по минимизации и прекращению использования вредных тяжелых металлов, таких как кадмий, свинец, ртуть и т.п. Новые технологии и параметры проектирования также помогают нам двигаться в данном направлении, и мы ожидаем, что в ближайшие годы наши товары будут содержать минимум таких материалов или не будут содержать их вовсе. Мы будем рады получить предложения от наших клиентов о том, как ускорить этот процесс.

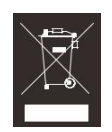

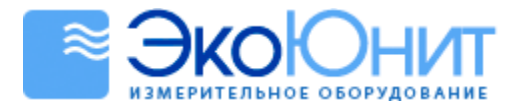

## <span id="page-28-0"></span>**Гарантия**

Гарантийный период на измерительное устройство составляет один год с даты его поставки. Гарантия не распространяется на сенсор и калибровочные растворы. За более подробной информацией просьба обращаться к ближайшему официальному дистрибьютору.

AMTAST USA INC

E-mail: info@amtast.com

Адрес: 438 Skyline Dr. E Lakeland FL. 33809 USA

Веб-сайт www.amtast.com

Информация, представленная в настоящем документе, может быть изменена без предварительного уведомления.